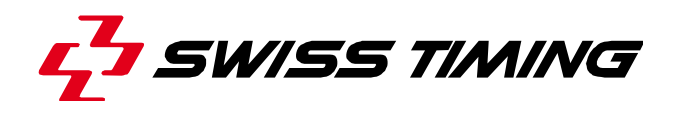

# the contract of the contract of the **DV SCORING MANAGER**

DIVING

**Quick Start / Démarrage rapide User's Manual / Mode d'emploi** 

# **3480.514**

Version 1.1 Edition July 2014

#### **Caution and safety precautions**

- Never use any other charger than the supplied or a type approved by Swiss Timing. This could destroy the battery, cause damage to unit, and possible cause personal injury due to fire or/and electrical shock.
- Never bypass a power cord ground lead by breaking off the ground pin, or by using inappropriate extension cords or adapters.
- Never plug a power cord into the AC power source until you have made sure that all installation, cabling and power levels, are proper, and that the applicable procedures in this manual have been followed.
- Protect the equipment against splashing, rain and excessive sun rays.
- Never use the device if it is damaged or insecure.
- Verify the selection of the power distribution.
- Verify that the voltage quoted on the rating plate is the same as your voltage. Connect the appliance only to power sockets with protective earth. The use of incorrect connection voids warranty.
- This program may be modified at any time without prior notification.
- Do not open the case; there is nothing that needs servicing inside it. Nevertheless, if the case must be opened, you must call for some qualified personnel. The power supply cable must be disconnected before opening the case.
- During the transport of all Swiss Timing equipment delivered with a reusable carry case, the said case should be used at all times. This is imperative to limit the damage, such as shocks or vibration that can be caused to the units during transport.
- The same cases should also be used when returning equipment to Swiss Timing for repair. Swiss Timing reserves the right to refuse all guarantees if this condition is not fulfilled.
- If the installation includes a horn, be sure to maintain a sufficient security distance from the public.

#### **Documentation Updates**

Swiss Timing Ltd. reserves the right to make improvements in the products described in this documentation at any time without prior notice. Furthermore, Swiss Timing Ltd. reserves the right to revise this documentation in its content at any time and without any obligation to notify any person or organization of such revision.

#### **Disclaimer**

The information provided in this documentation has been obtained from sources believed to be reliable, accurate and current. However, Swiss Timing Ltd. makes no representation or warranty, express or implied, with respect, but not limited to, the completeness, accuracy, correctness and actuality of the content of this documentation. Swiss Timing Ltd. specifically disclaims any implied warranty of merchantability, quality and/or fitness for any particular purpose. Swiss Timing Ltd. shall not be liable for errors contained in this documentation or for incidental or consequential damages in connection with the supply, performance or use of this documentation.

#### **Environment**

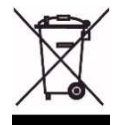

This symbol indicates that this product should not be disposed with household waste. It has to be returned to a local authorized collection system. By following this procedure you will contribute to the protection of the environment and human health. The recycling of the materials will help to conserve natural resources.

#### **Copyright**

© Swiss Timing Ltd.

All rights reserved.

This documentation may not, as a whole or in part, be copied, translated, reproduced, transmitted or reduced and/or stored to any electronic medium or machine-readable form without the prior written consent of Swiss Timing Ltd.

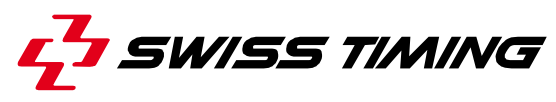

# **TABLE OF CONTENTS / TABLE DES MATIERES**

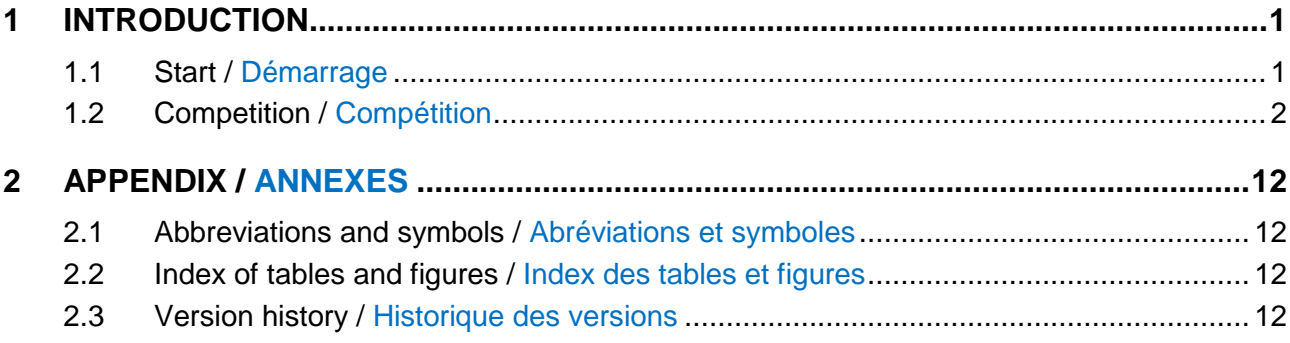

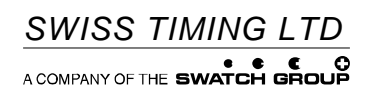

# **1 INTRODUCTION**

This procedure explains the steps to follow in order to create a diving competition without going into details. For more information, please refer to the user's manual ref. 3480.513.02.

Cette procédure montre les différentes étapes à suivre afin de créer une compétition de plongeon sans toutefois aller dans les détails. Pour plus d'informations, veuillez vous référer au manuel d'utilisateur réf. 3480.513.02.

## **1.1 Start / Démarrage**

Start the DV Scoring Manager software; the following window opens:

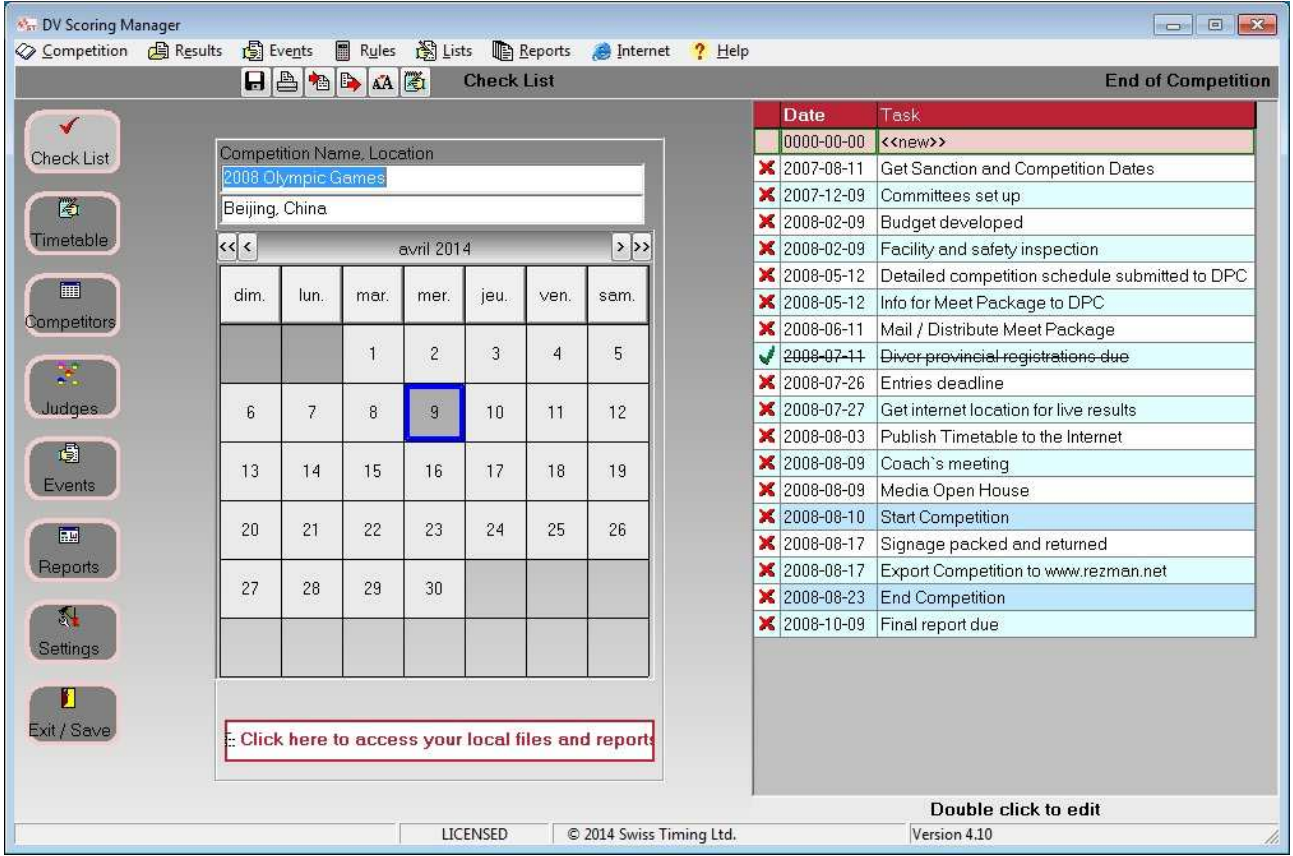

#### Démarrer le software DV Scoring Manager ; la fenêtre suivante s'ouvre:

On the left part of the window are buttons to access the main functions of the software; these are the buttons we will be using in this procedure.

Dans la partie gauche de la fenêtre se trouvent des boutons permettant d'accéder aux fonctions principales du software; ce sont ces boutons que nous utiliserons dans cette procédure.

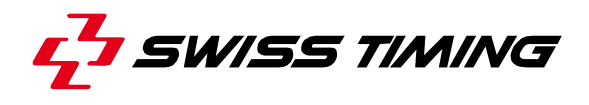

## **1.2 Competition / Compétition**

Click on Settings to access the configuration page of the software. Click on Setup Competition.

Cliquer sur Settings pour accéder à la page de configuration du software. Cliquer sur Setup Competition.

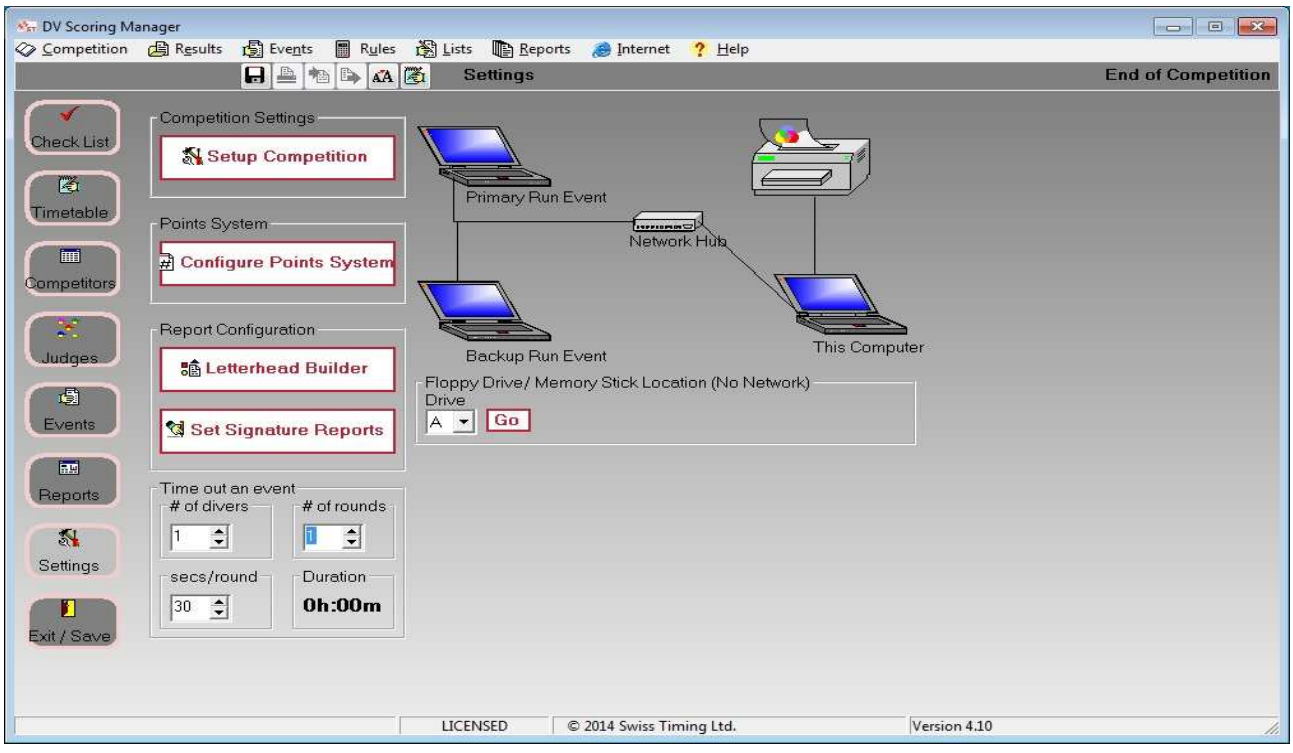

A configuration window opens. In the Groups tab, select the groups participating in the competition.

Une fenêtre de configuration s'ouvre. Dans l'onglet Groups, sélectionner les groupes participant à la compétition.

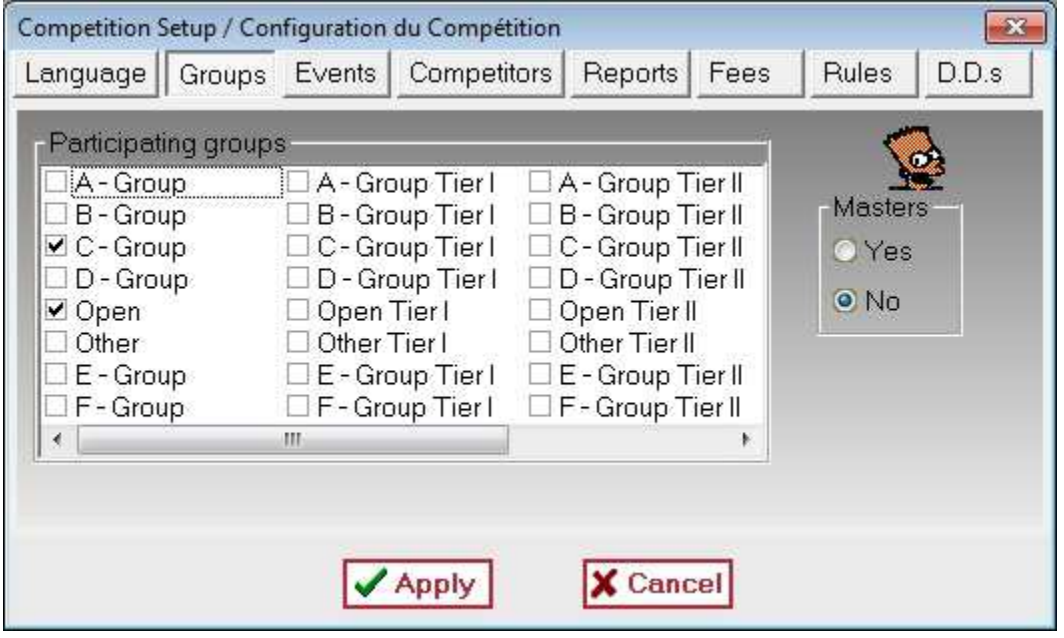

In the Events tab, select the events of the competition. Select the option "No network Installed".

Dans l'onglet Events, sélectionner les événements de la compétition. Sélectionner l'option « No network Installed ».

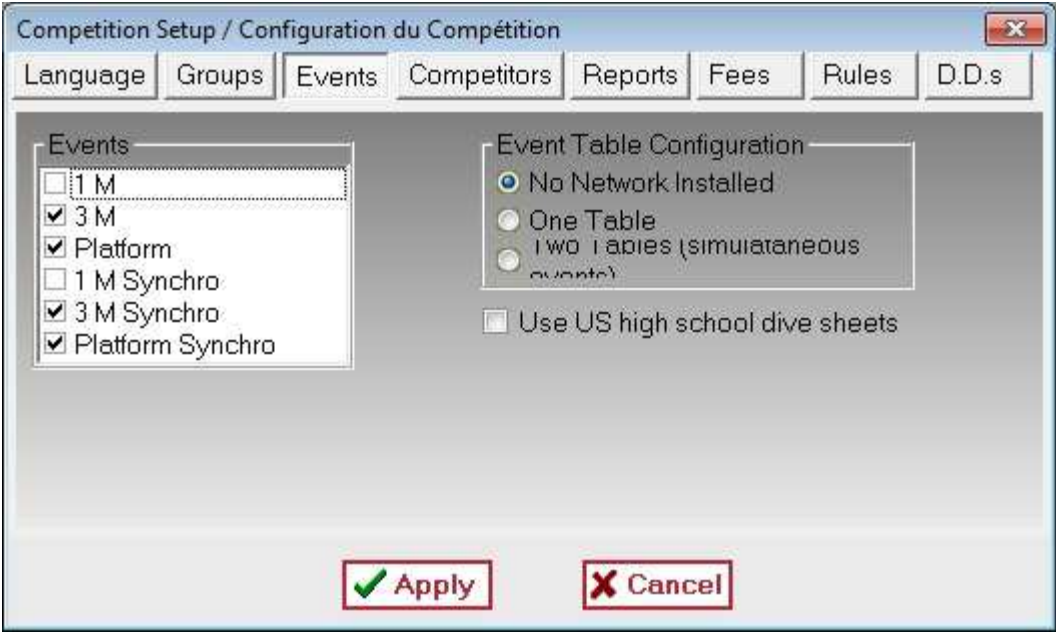

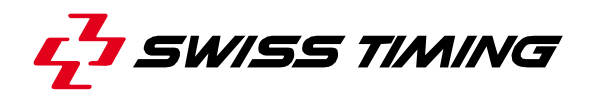

Click on Timetable to create/edit events. Double-click on << new> to add a new event.

#### Cliquer sur Timetable pour créer/éditer des événements. Double-cliquer sur << new > pour ajouter un nouvel événement.

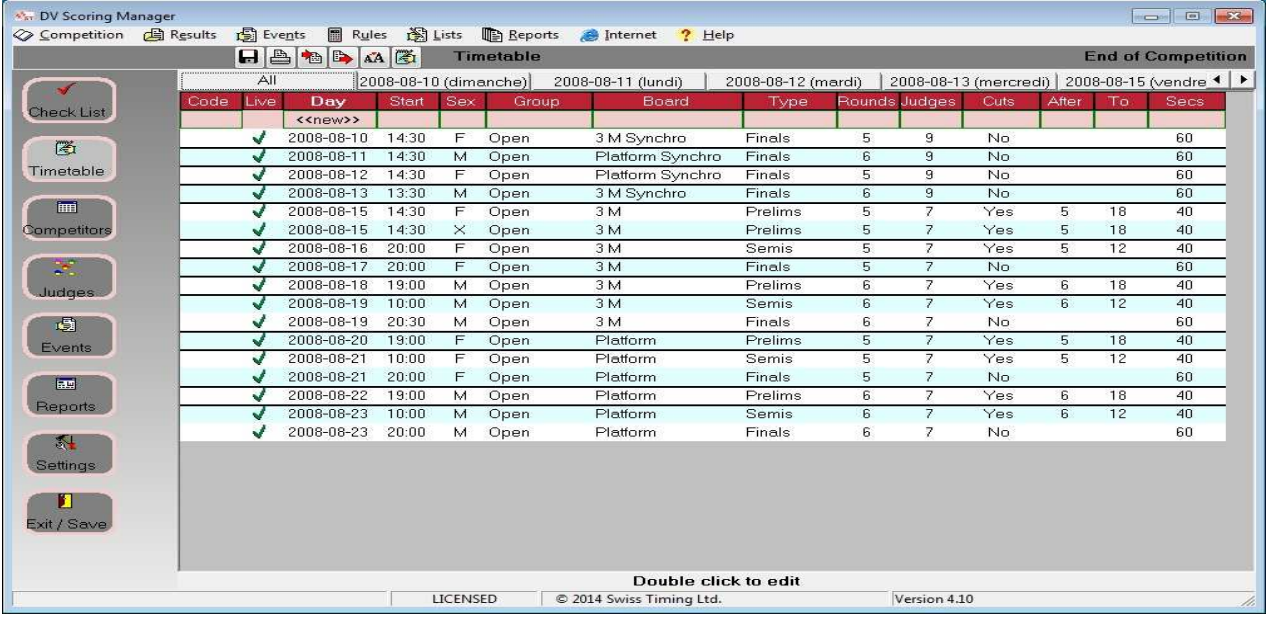

Enter data for the event and confirm with OK.

Entrer les données pour l'événement puis valider avec OK.

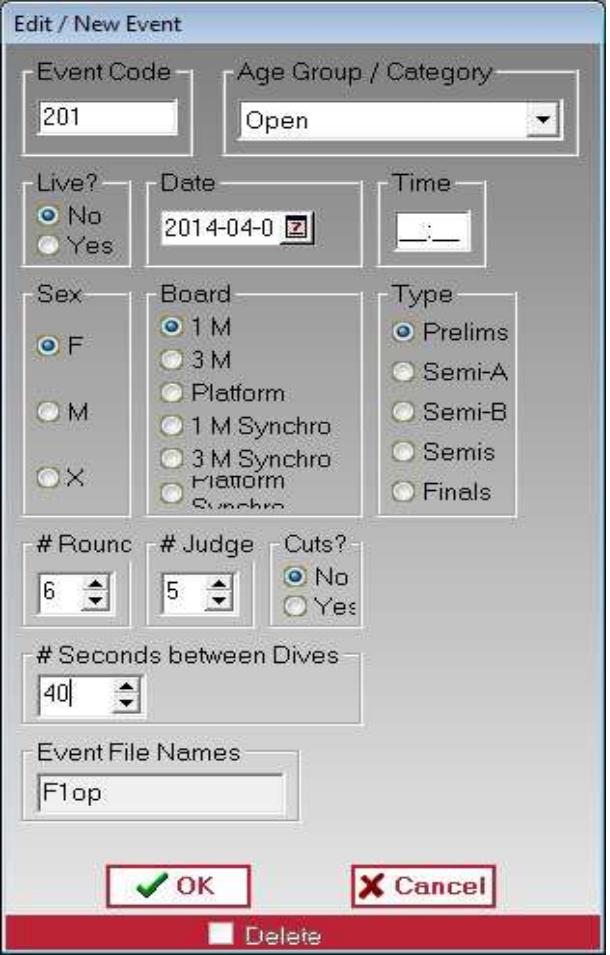

Click on Competitor to create/edit divers and dives lists. Double-click on <<new>> to add a new competitor.

Cliquer sur Competitor pour créer/éditer des plongeurs et les listes de plongeon. Double-cliquer sur << new >> pour ajouter un nouveau concurrent.

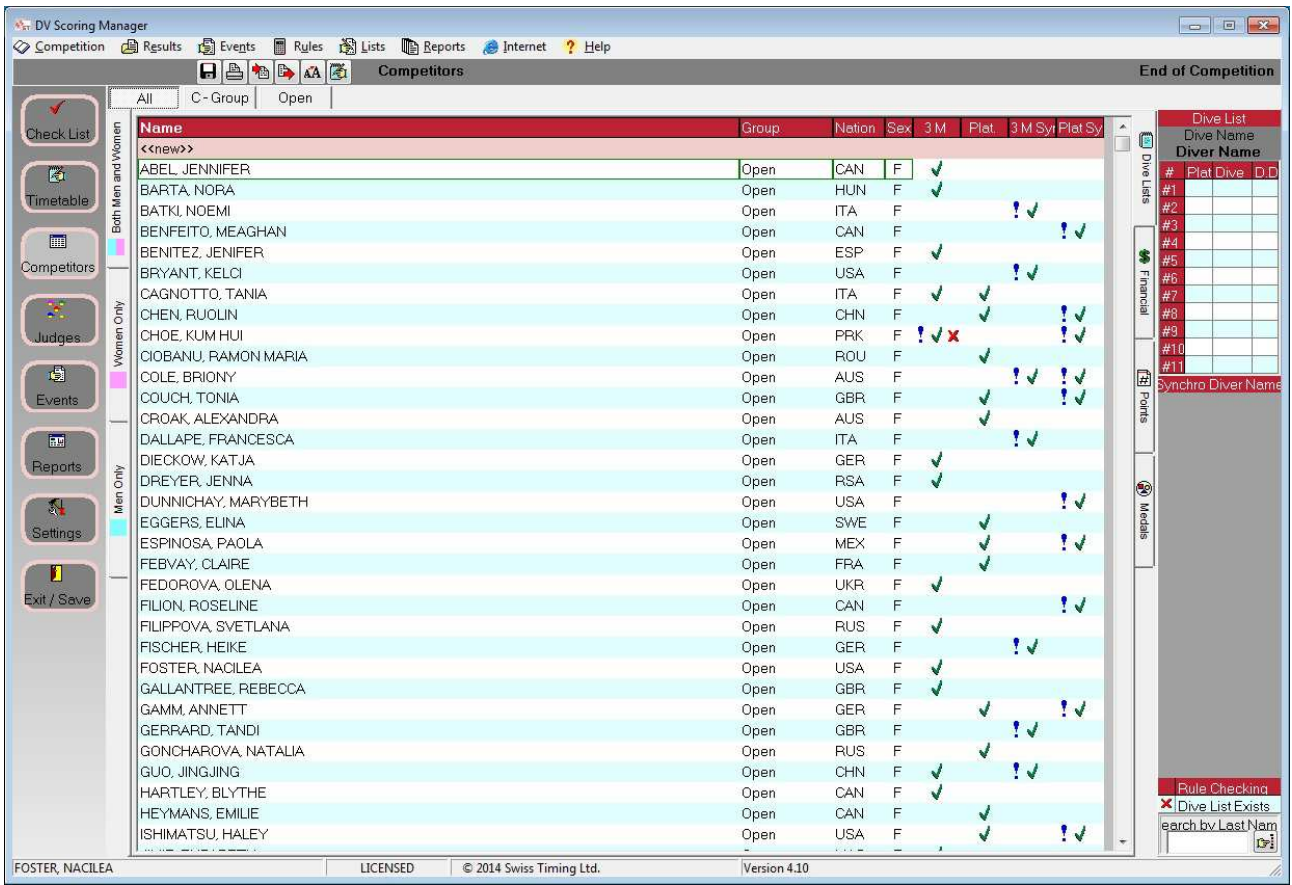

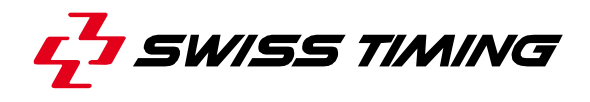

Enter the competitor's data and confirm with OK.

Entrer les données du compétiteur puis valider avec OK.

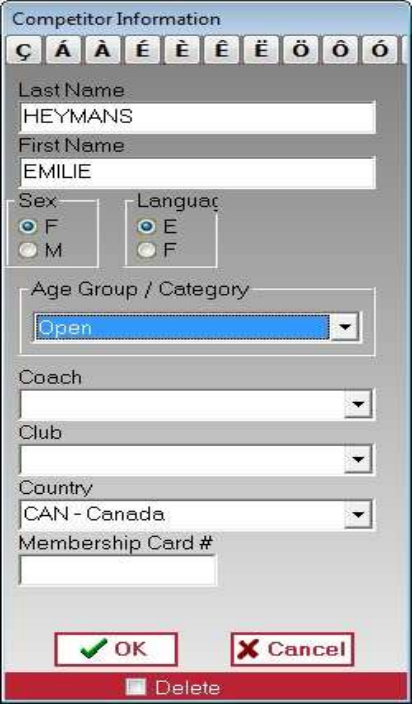

After confirming with OK, a dialog box asks you to enter the dives. Click on Yes.

Après avoir validé avec OK, une boîte de dialogue demande d'entrer les plongeons. Cliquer sur Yes.

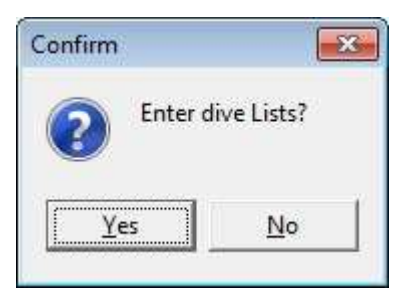

Select the desired height and insert the dives codes. The D.D. is filled in automatically if the type of dive is correct. Confirm with OK.

Sélectionner la hauteur désirée puis introduire les codes des sauts. Le DD est rempli automatiquement si le type de saut est correct. Valider avec OK.

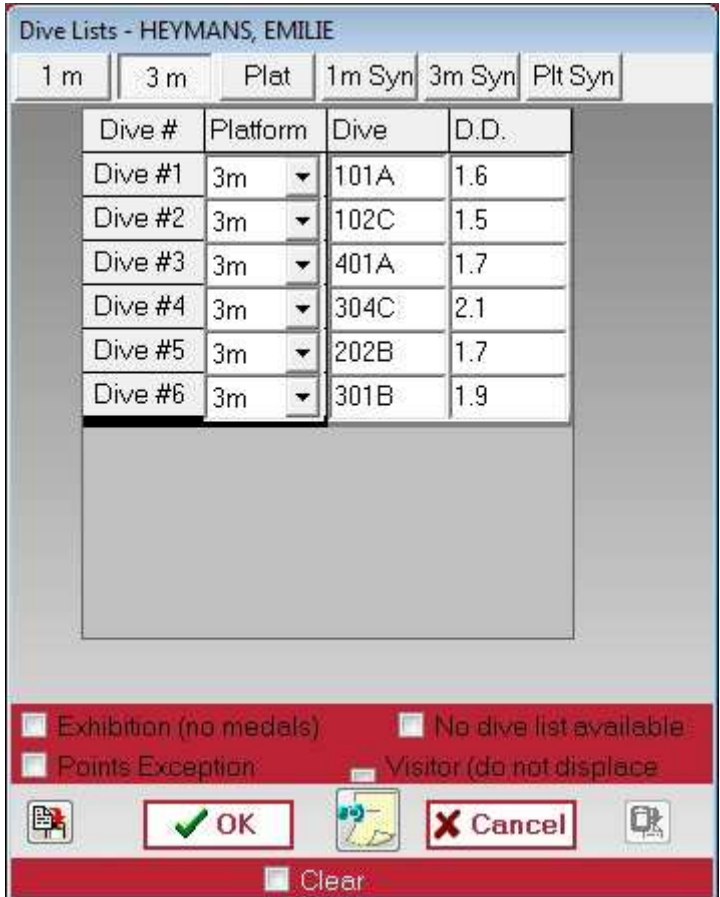

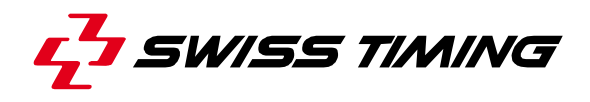

Click Events to generate and run an event. Select an event and click on "Click to generate". Click on "Open and Score this Event" to start the event.

Cliquer sur Events pour générer et lancer un événement. Sélectionner un événement et cliquer sur "Click to generate". Cliquer sur "Open and Score this Event" pour démarrer l'épreuve.

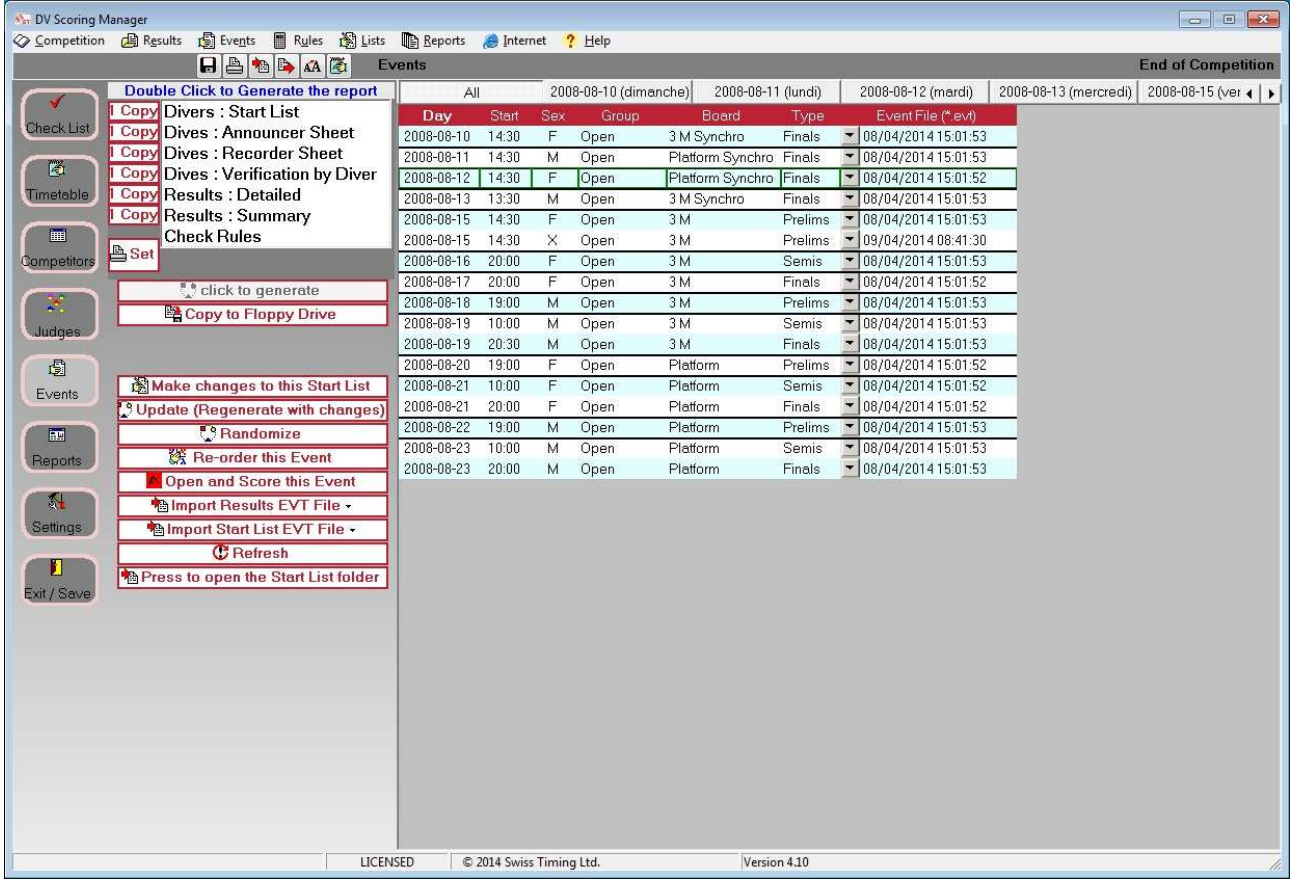

### The following window opens:

#### La fenêtre suivante s'ouvre:

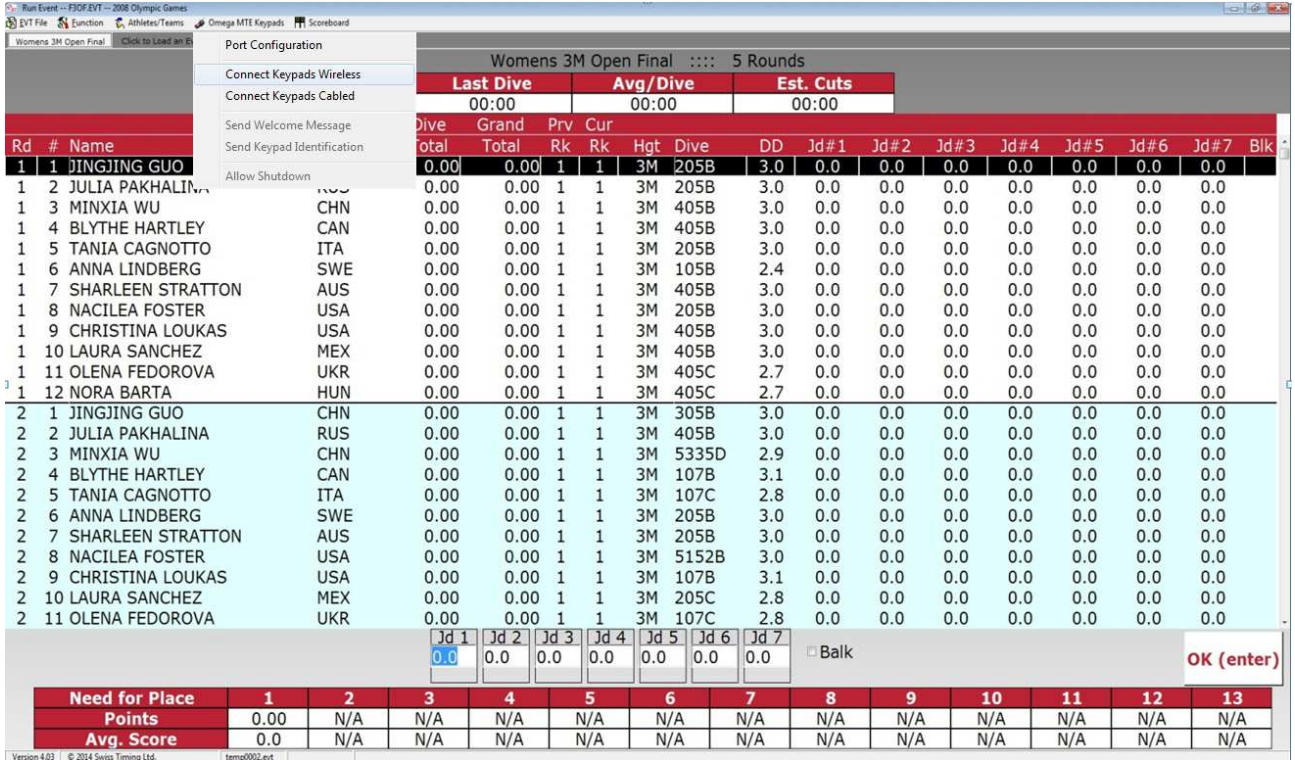

Configure MTE keypads connection (wireless or cabled).

Enter the judges' scores and then confirm by clicking on "OK (enter) ".

The next competitor is automatically selected, simply repeat the procedure until the end of the competition. Once the competition is over, you must save by clicking on "EVT file --> Save" and close the window.

Configurer le mode de connexion des claviers MTE (sans fil ou câblé).

Entrer les scores des juges puis valider en cliquant sur "OK (enter) ".

Le compétiteur suivant est sélectionné automatiquement, il suffit de répéter l'opération jusqu'à la fin de la compétition.

Une fois l'épreuve terminée, il faut faire une sauvegarde en cliquant sur "EVT file --> Save" puis fermer la fenêtre.

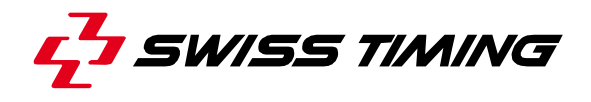

Click on Reports to generate and print reports. Double-click on the type of report to print.

Cliquer sur Reports pour générer et imprimer des rapports. Double-cliquer sur le type de rapport à imprimer.

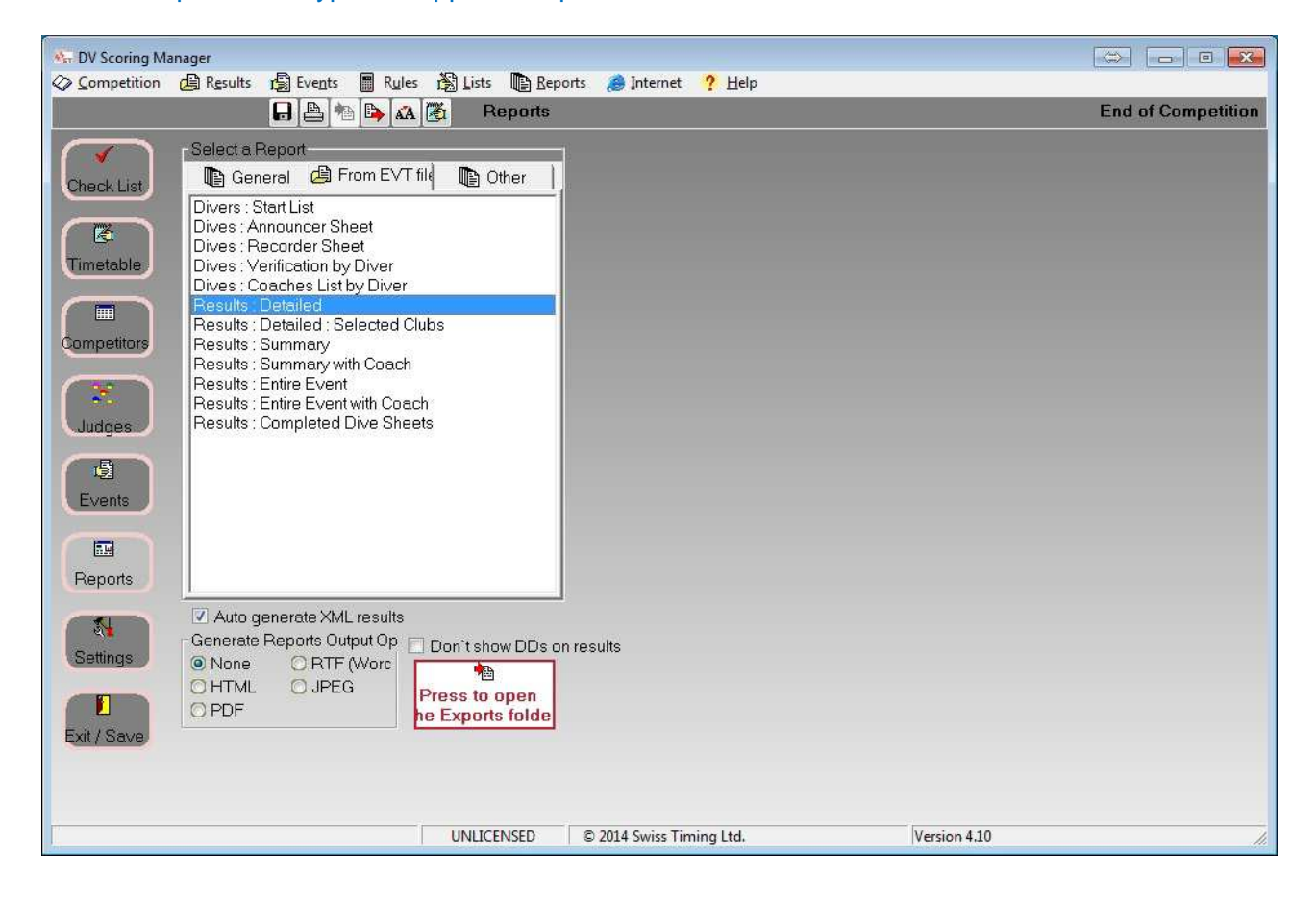

In the new window, select the event to print. Confirm with OK.

Dans la nouvelle fenêtre, sélectionner l'évènement à imprimer. Valider avec OK.

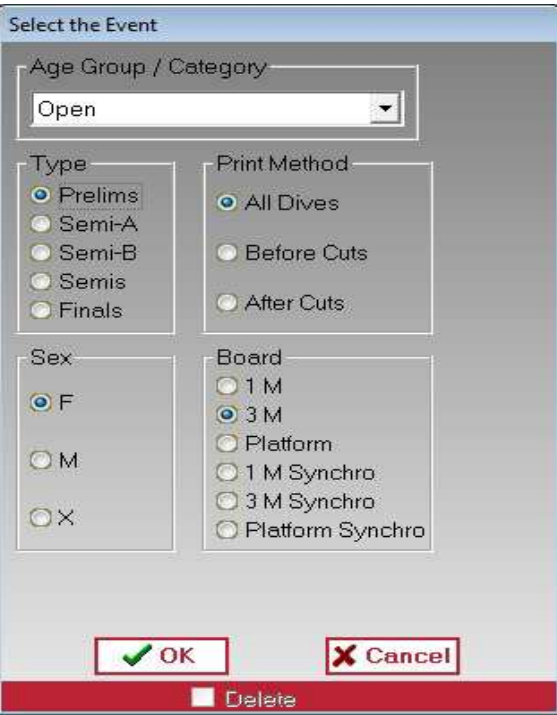

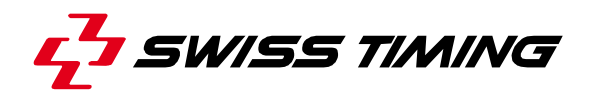

# **2 APPENDIX / ANNEXES**

## **2.1 Abbreviations and symbols / Abréviations et symboles**

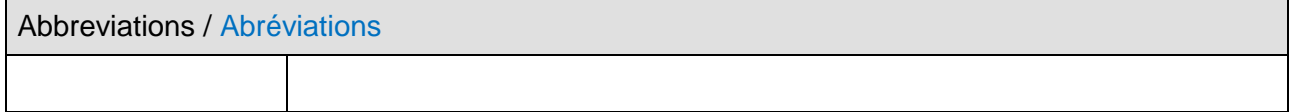

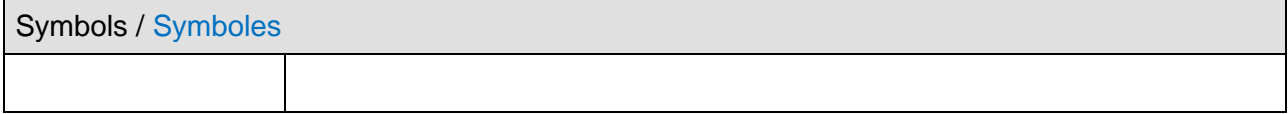

## **2.2 Index of tables and figures / Index des tables et figures**

## **2.3 Version history / Historique des versions**

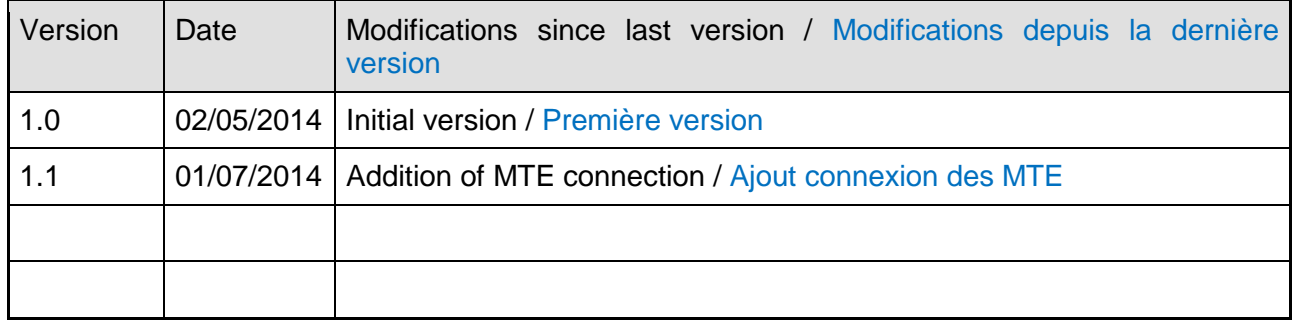

# **NOTES**

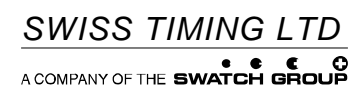

P.O. Box 138, rue de l'Envers 1<br>2606 Corgémont<br>Switzerland

2606 Corgémont www.swisstiming.com Switzerland info@swisstiming.com